# GP-PRO/PB PLC

 $MILSEC-Q'QA$ 

1 インストール

FD  $\Gamma$  $CP$   $(QP-RO/PB$   $for Whdowns95 V2.1$  )  $(P^{\text{max}})$  $)$  $A$  FD C HD QP (QP-PRO/PB for Windows) PD マスター FD  $FD$  $\mathsf A$  $\overline{a}$ ⅏  $\mathbb{G}$  (GP-PRO/PB for Windows) 「¥PROTOCOL」に、プロトコルファイル「MELSECQE.EPN」をコピーします。 GP (GP-PRO/PB for Windows)

\PLCTBL MELSECQE TBL

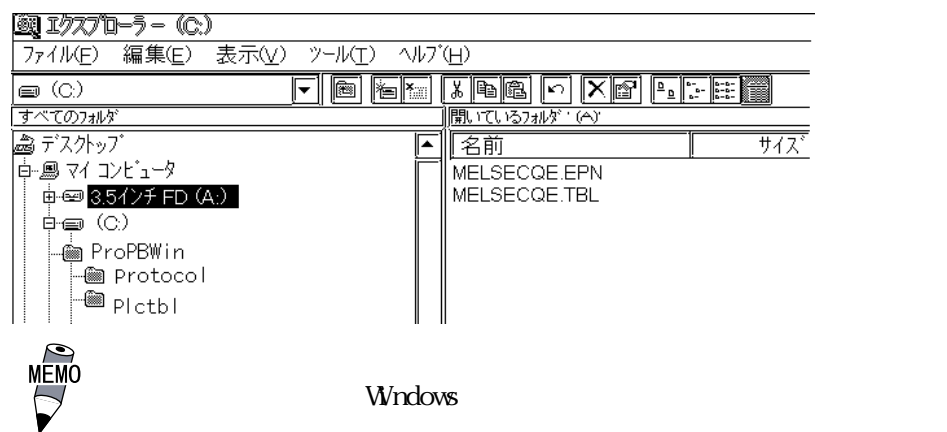

## 2 PLC

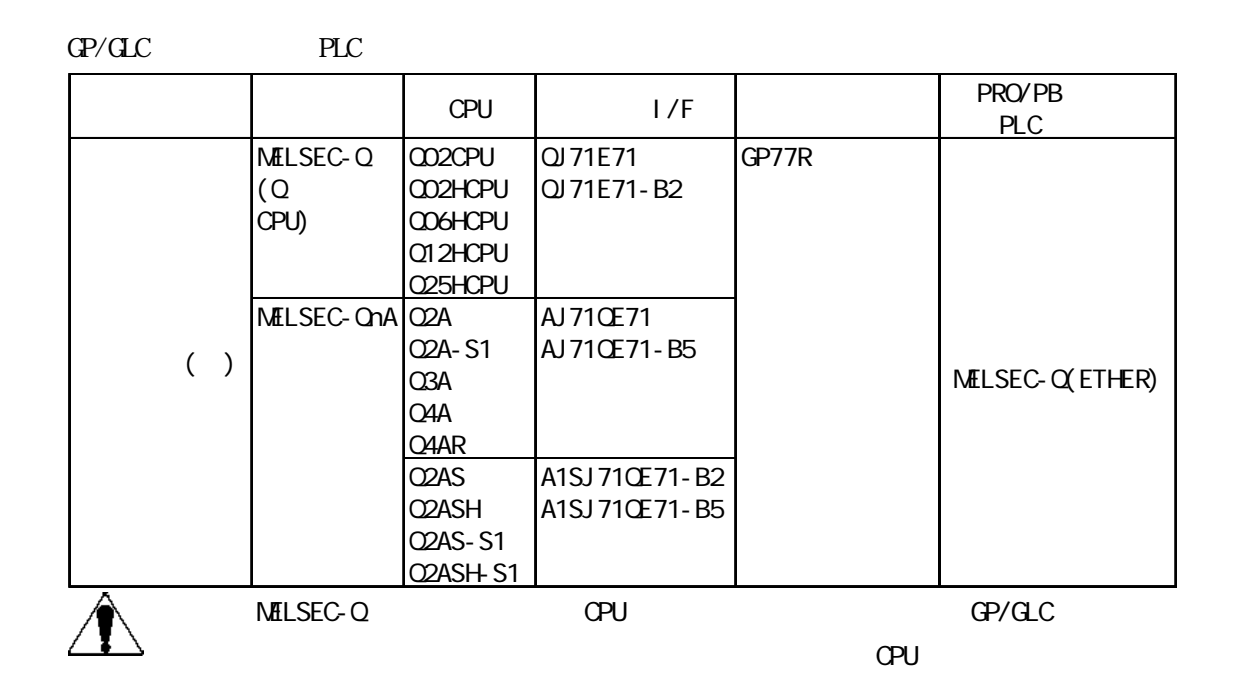

NELSEC-Q

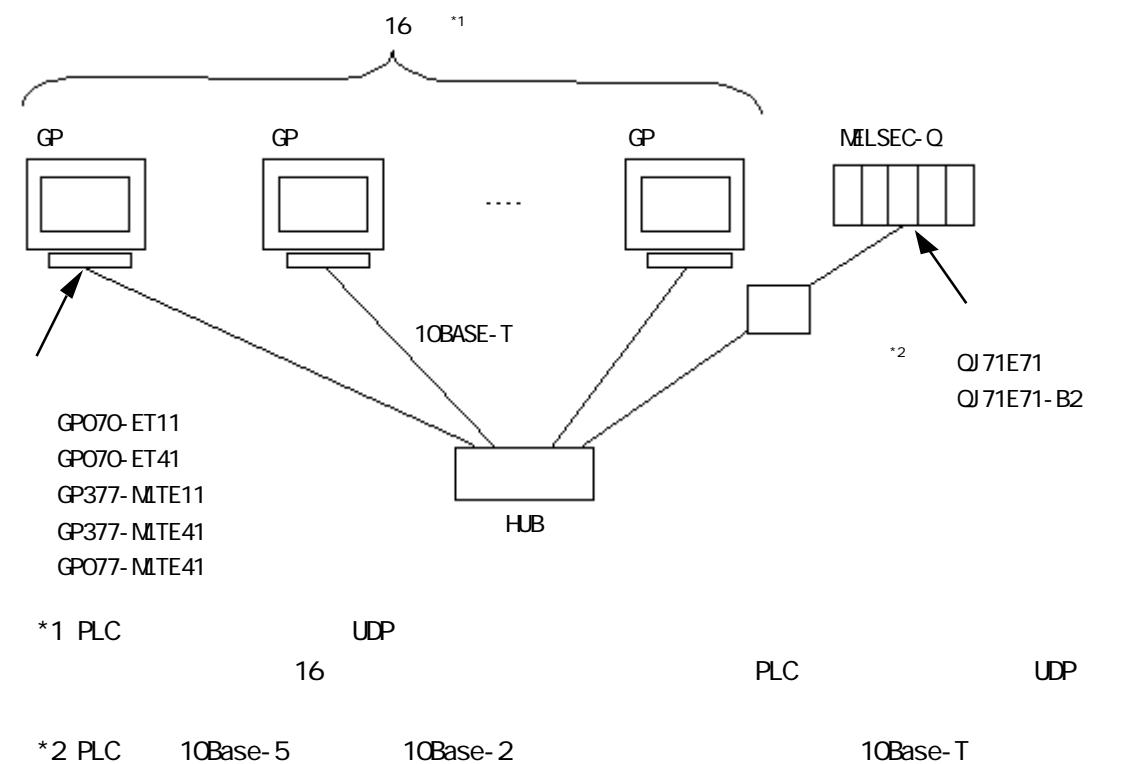

MELSEC-QnA

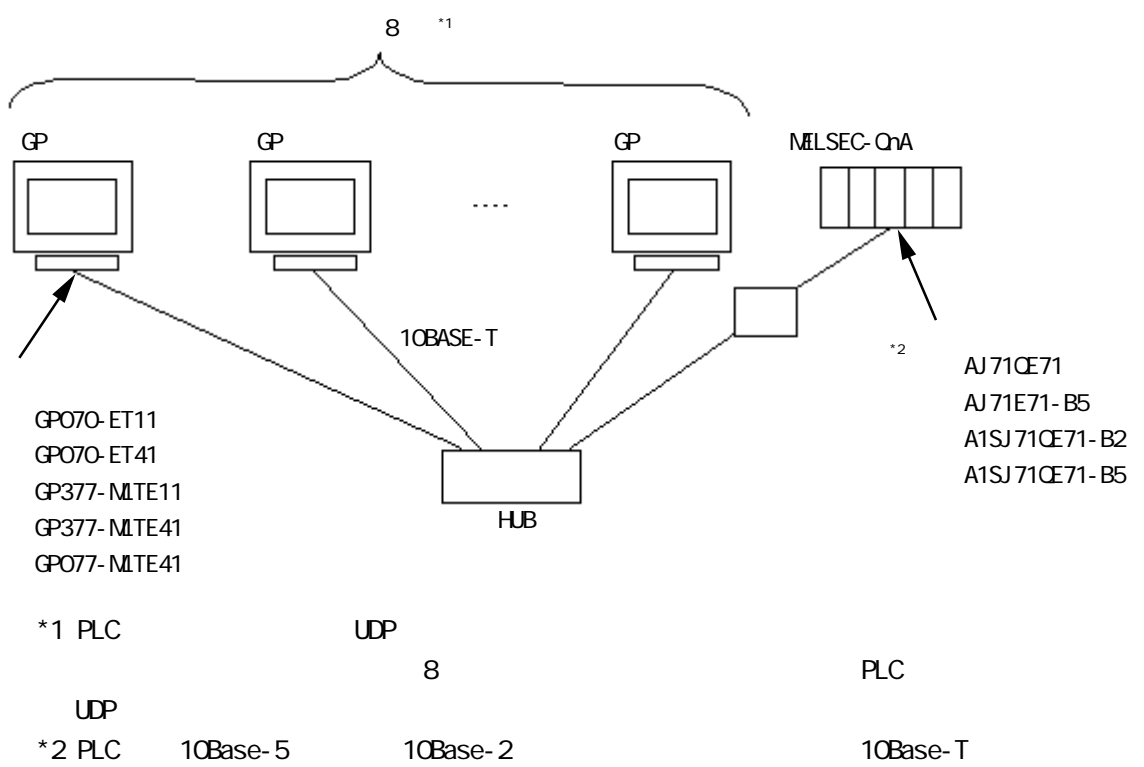

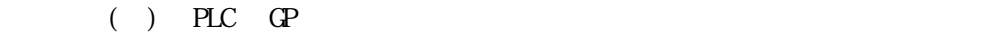

NELSEC-Q

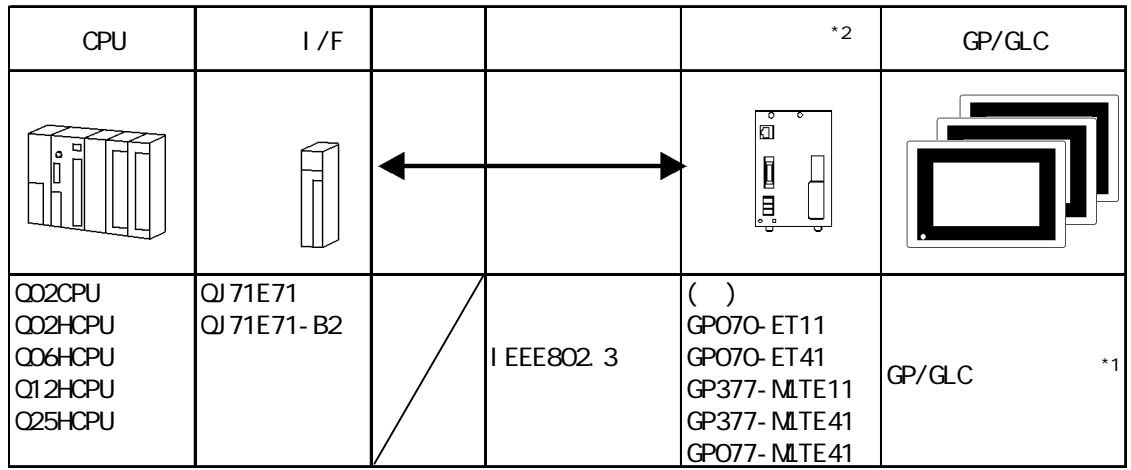

MELSEC-QnA

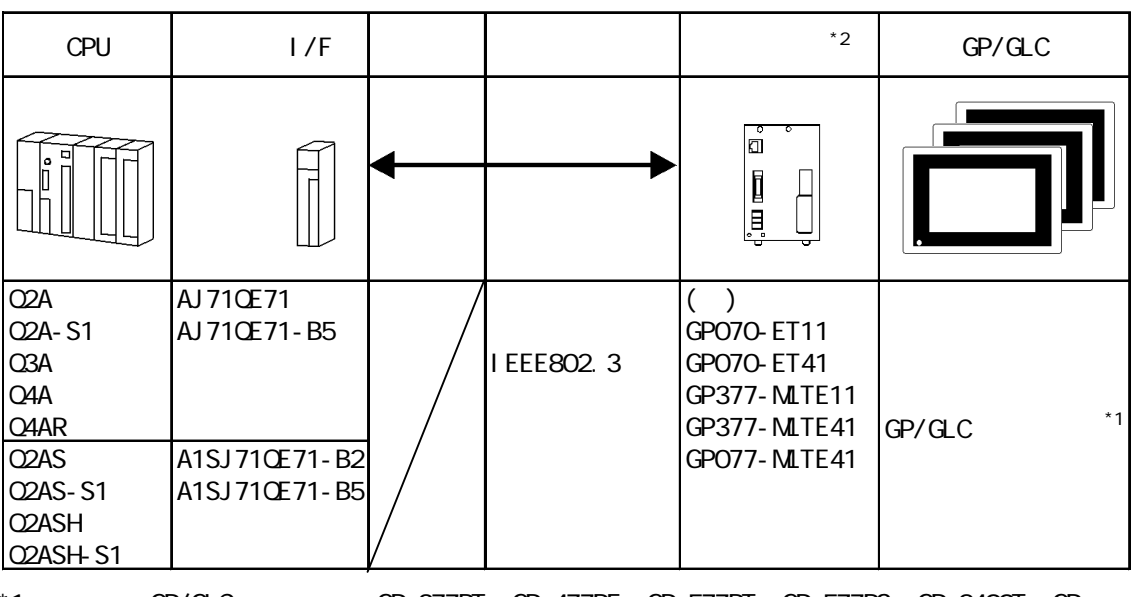

\*1 対応する GP/GLC シリーズは GP-377RT、GP-477RE、GP-577RT、GP-577RS、GP-2400T、GP-2500T、GP-2600T、GLC-2400T

参照→ケーブル接続につきましては、各オプションユニットのユーザーズ

GP2000 GLC-2400T

 $*2$  GP-2500T GP-2600T GP-2400T GLC-2400T  $4 \pm 7$ 

 $GP/CL$ 

NELSEC-Q/QnA

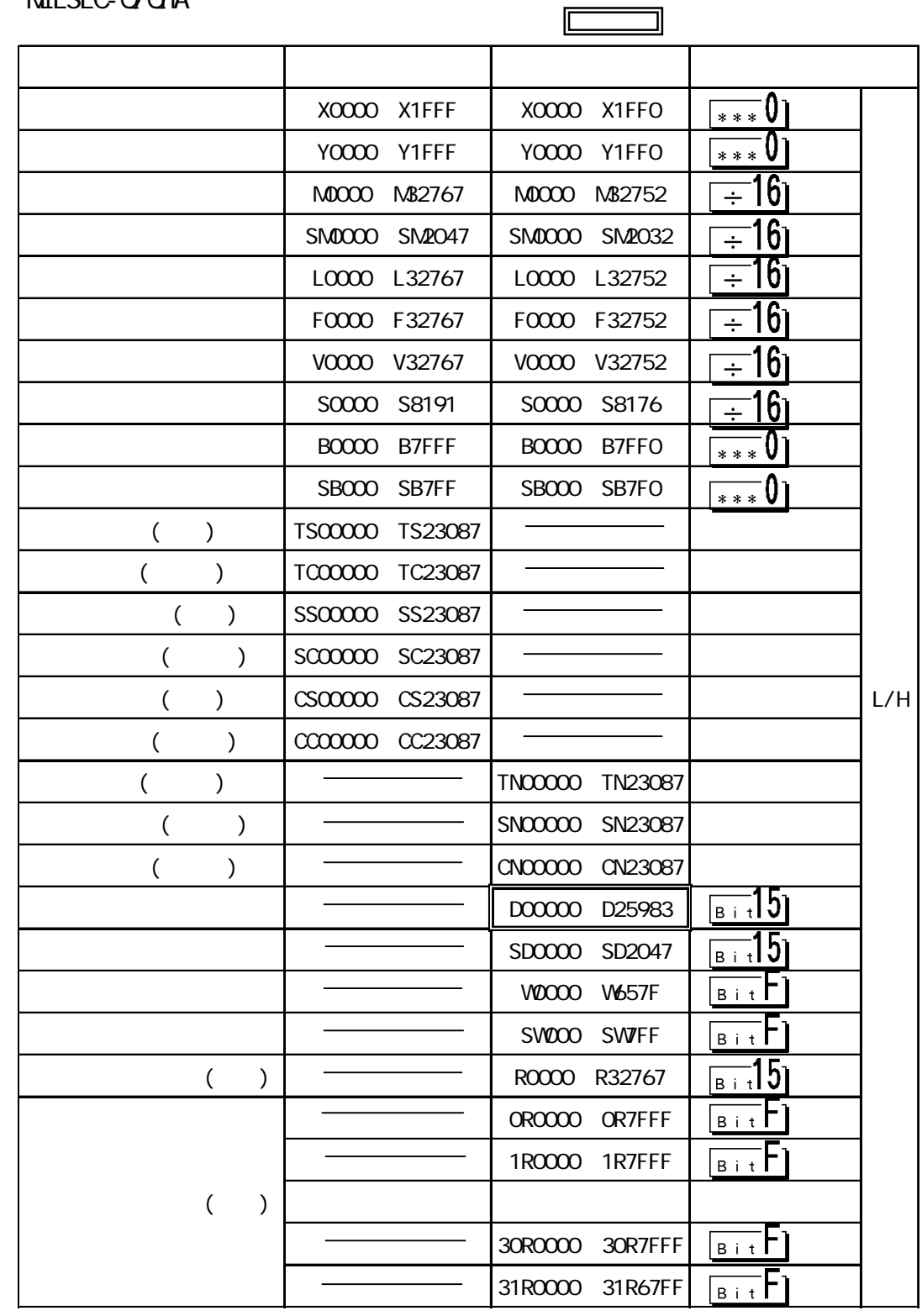

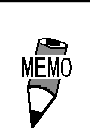

 $PLC$ 

 $Q$ <sup>U</sup>  $Q$ <sup>U</sup>

MELSEC-QnA CPU

 $\rm QPU$ 

6 環境設定例

 $\overline{G}$ 

 $GP$ 

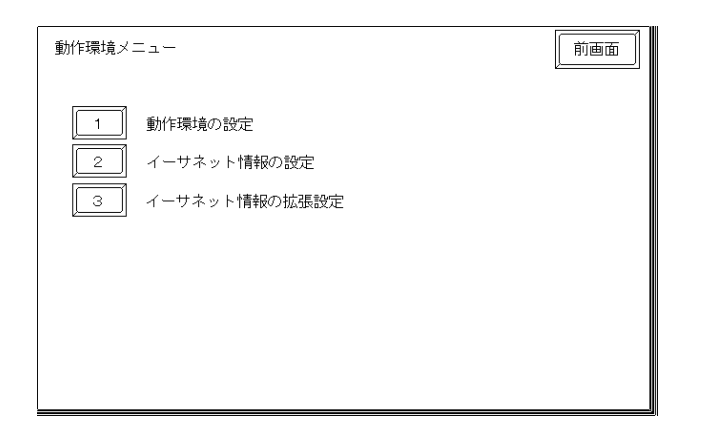

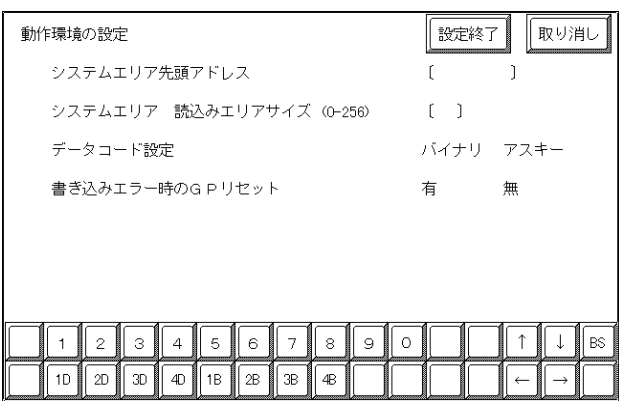

PLC 側の設定に合わせてください。ただし、この設定は GP 画面作成ソフト(GP-PRO/PB for Windows)

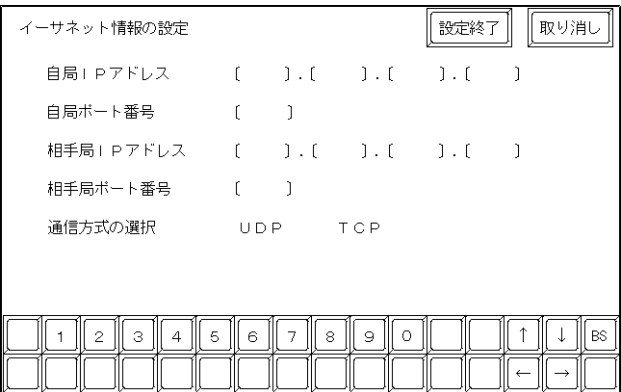

#### 自局 IP アドレス

 $(GP)$  IP

GP 1025 65534

相手局 IP アドレス PLC IP

1025 65534

 $UP/IP$  TCP/IP

 $UP/IP$ 

 $IP$ 

する IPアドレスは設定しないでください。

of the GP2000 GLC2000

 $2$ May  $-$ 

 $2$ May  $-$ 

 $8000$ 

2Way 10 (8000 8009) 8009 5001 5002 PLC

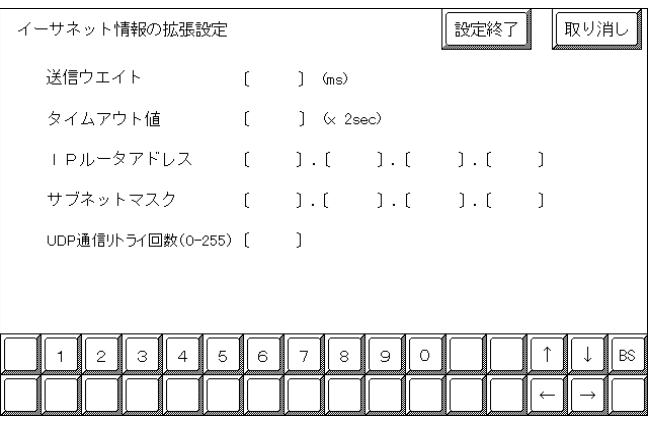

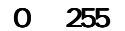

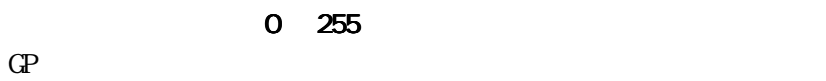

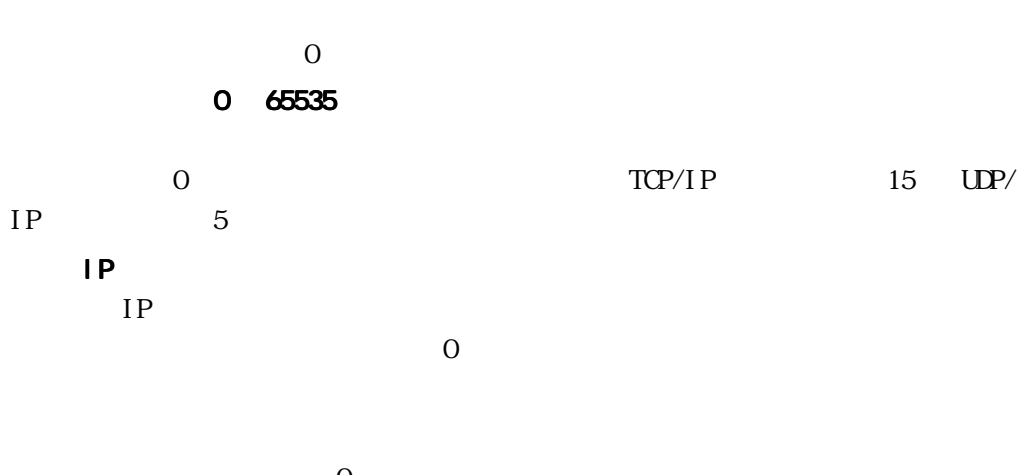

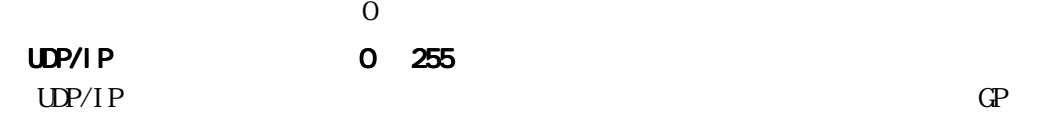

 $\mathbb{G}\mathrm{P}$ 

重要

## PLC

NELSEC-Q

 $M \rightarrow M \rightarrow M \rightarrow M \rightarrow N$ 

 $\mathbb{C}P$ 

### MNET/10H Ethernet

Ethernet

### MNET/10H Ethernet

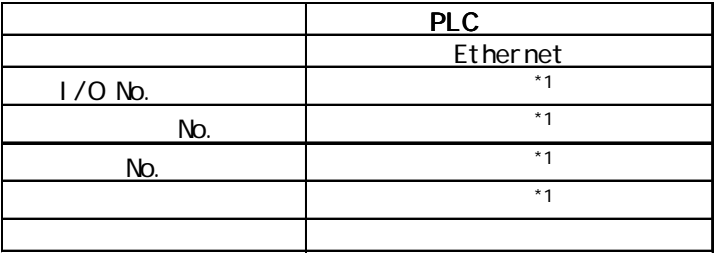

 $*1$  GP

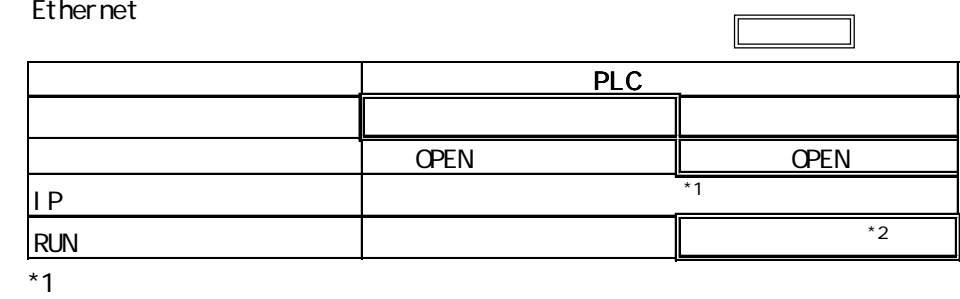

 $*2$  RUN GP

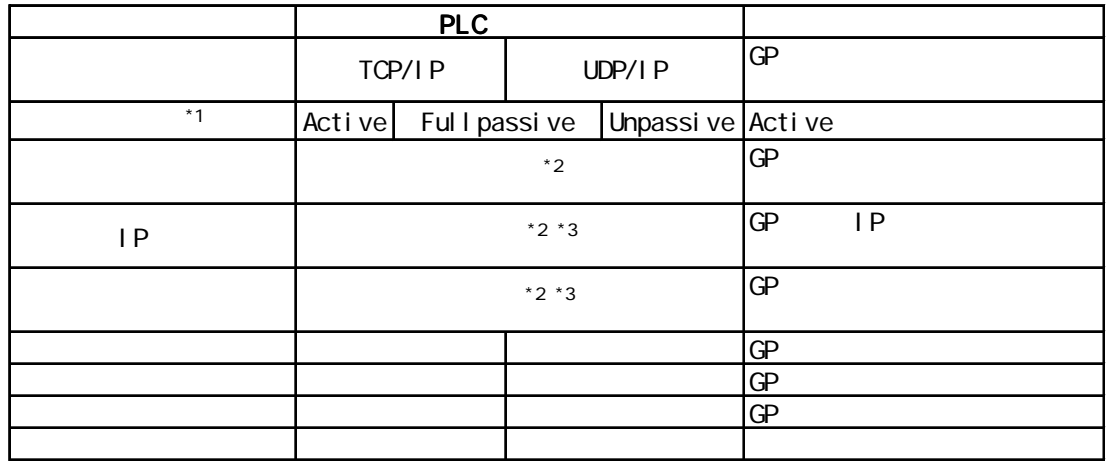

\*1  $TCP/IP$ <br>\*2

 $*2$ 

\*3 Unpassive

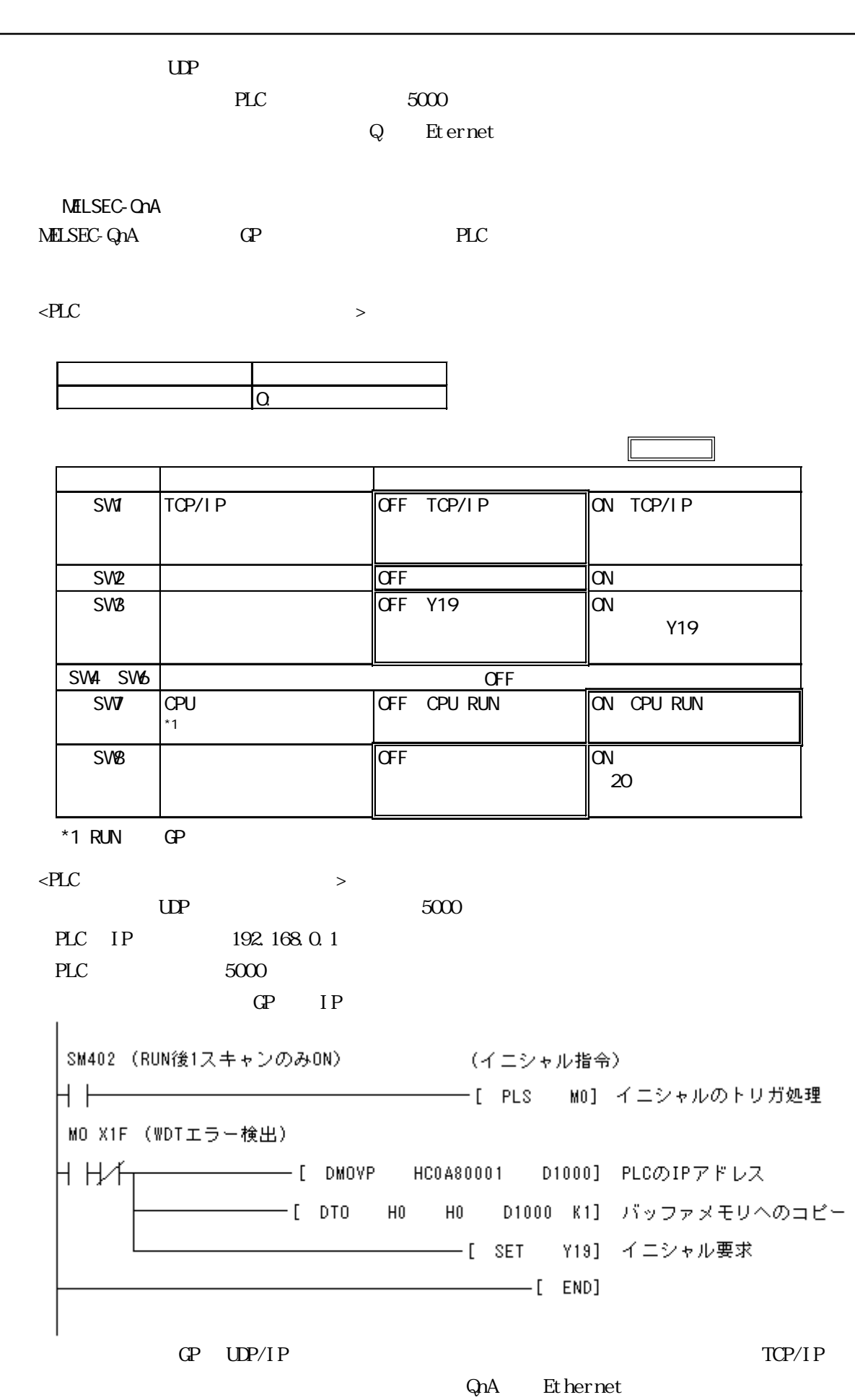

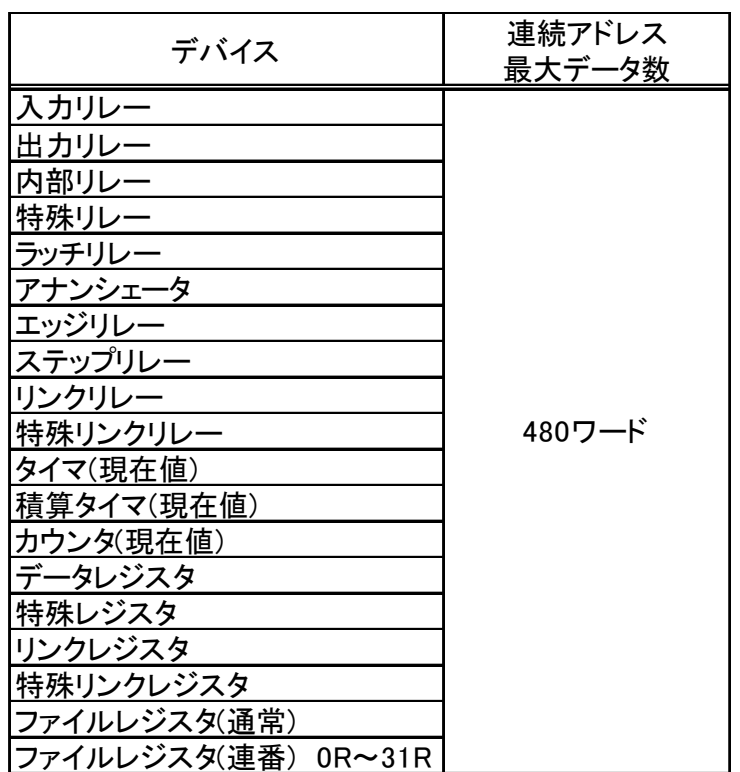

7 連続アドレスの最大データ数

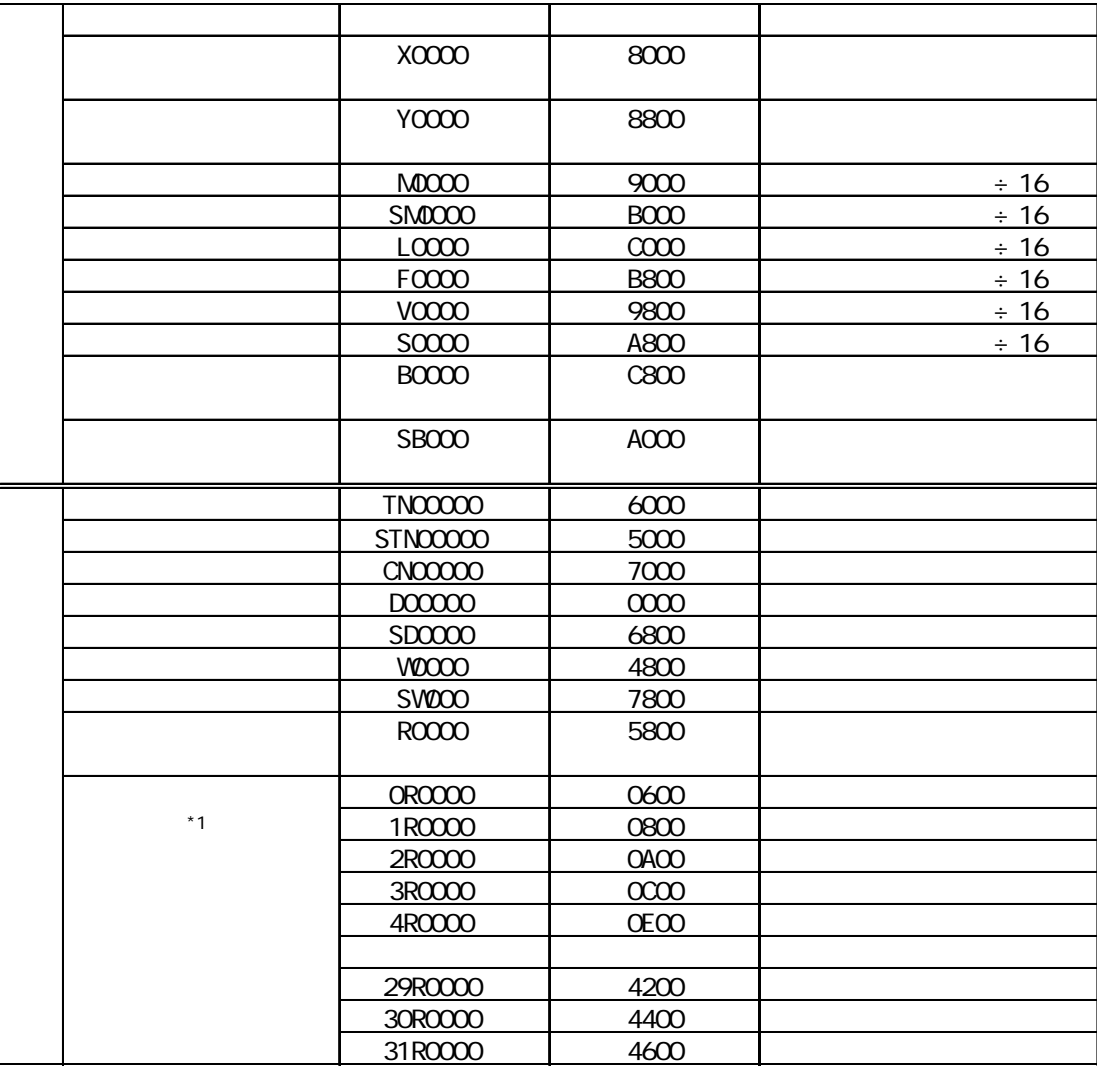

\*1  $\sim$  7  $\sim$  0R0000 0x0600 0x0200

8 Figure 2012 - The Stephen Stephen Stephen Stephen Stephen Stephen Stephen Stephen Stephen Stephen Stephen St

9 アドレス一括変換表

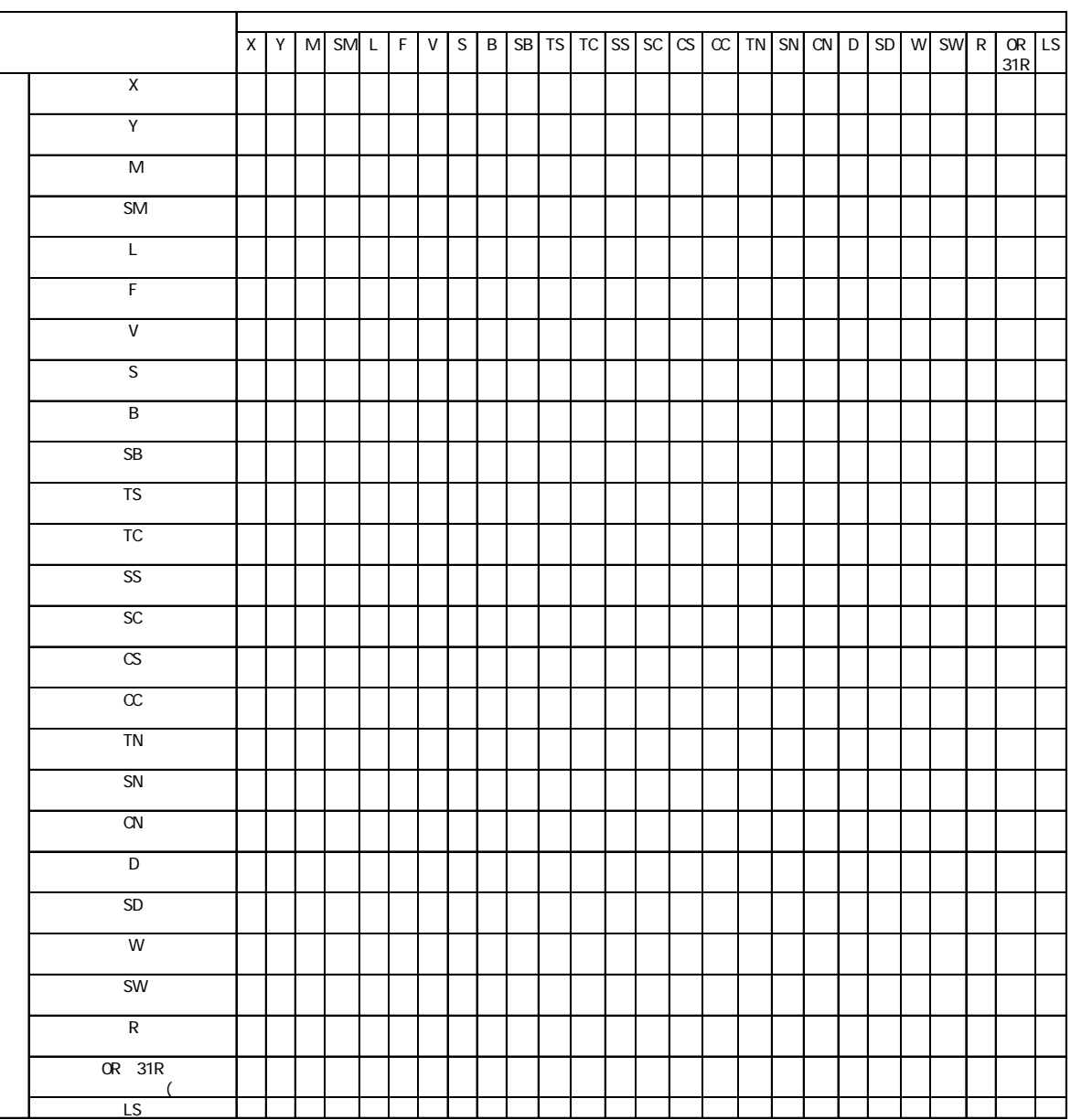

 $PLC$ 

10

 $\Theta$ 

 $(\begin{array}{cc} * \ast & \mathbf{GP} & \phantom{p} & \phantom{p} \\ \end{array})$ 

GP  $(02 \text{ FE}^{\ast})$  GP

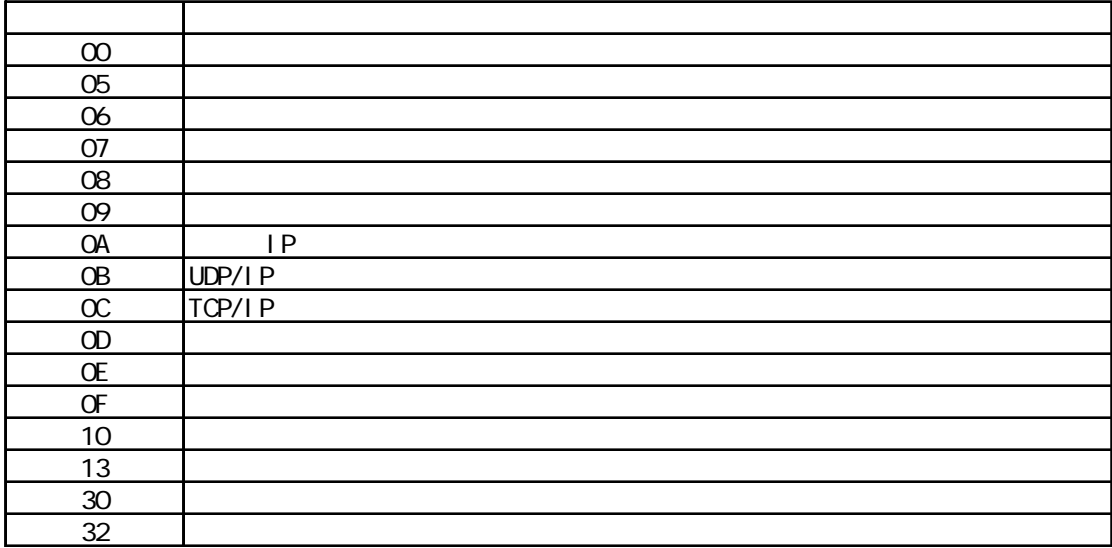

PLC

PLC  $(02 \t * * **)$  QP  $(\begin{matrix}***&** &\text{PLC} & & & \\ \end{matrix})$ Q Ethernet ( ) QnA Ethernet エラーコード 意味 エラーコード 意味 原因 0055 RUN RUN RUN 4031 CPU  $\sim$ 

 $($   $)$ 

© 2000 Digital Electronics Corporation.